PCDMonitor Users Guide

# Table of Contents

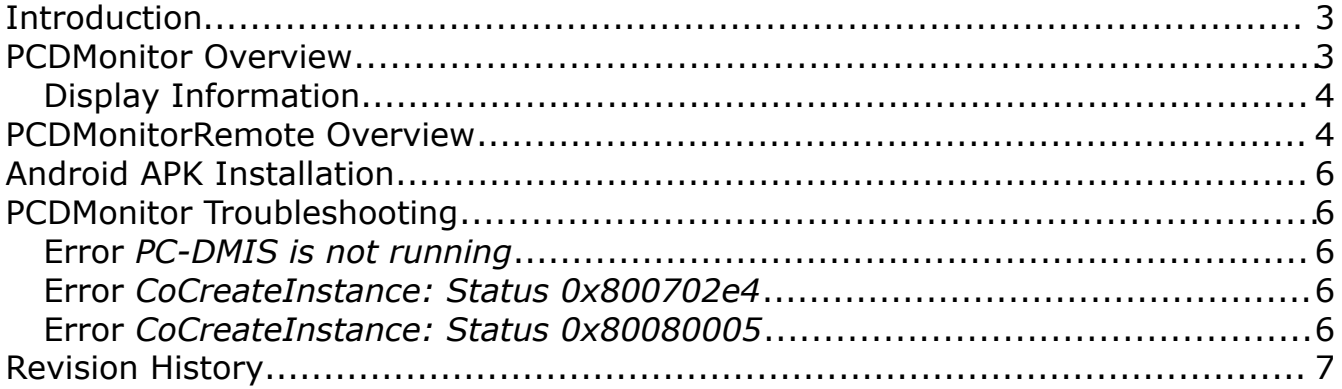

# <span id="page-2-1"></span>Introduction

The PCDMonitor program is a small utility that captures some of the event signals generated generated by PC-DMIS and then will broadcast this information to other software.

The program PCDMonitorRemote is an example of a program that can display the broadcasted data. The PCDMonitorRemote program appears identical to the PCDMonitor program except it is designed to only display the existing captured data.

The PCDMonitorRemote program can be run on GNU/Linux, OS X, Windows, and suitable Android devices. The program PCDMonitor is only suitable for Windows since PC-DMIS only works on this operating system.

The PCDMonitor and PCDMonitorRemote programs communicate through an Ethernet connection. In order for this to function both ends must be reachable through an TCP/IP connection.

## <span id="page-2-0"></span>PCDMonitor Overview

The PCDMonitor program captures the event data from PC-DMIS during normal use of the software. For example, when a part program is opened or closed an event message is sent from PC-DMIS when this happens. When a program is running each executed command generates a separate event. There are events generated by PC-DMIS for a variety of actions including button presses on the execution dialog. For the purpose of this utility only the program and command execution events are monitored.

|                                                                                                    |                                               | <b>PC-DMIS Monitor</b>               |                                                  |                                               |
|----------------------------------------------------------------------------------------------------|-----------------------------------------------|--------------------------------------|--------------------------------------------------|-----------------------------------------------|
| $\mathbf{d}$                                                                                                    | IP Address: <any><br/>Port Number: 2112</any> |                                      | Font Size: -                                     |                                               |
| <b>DIMENSION LOC151 FEATURE CIR151</b><br>x<br>100,0000<br>100.1864<br>Y<br>$-1350.0000 - 1350.1892$<br>z<br>-725.0000 -724.8155<br>25.7576<br>DМ<br>25,4000<br><b>END OF MEASUREMENT</b> | 0.1864<br>$-0.1892$<br>0.1845<br>0.3576       | 0.3500<br>0.3500<br>0.3500<br>0.3500 | $-0.3500$<br>$-0.3500$<br>$-0.3500$<br>$-0.3500$ | ****** **<br>** ******<br>****** **<br>0.0076 |
| Copyright (C) 2017 Select Calibration Incorporated, www.selectcalibration.ca                                                                                                    |                                               |                                      |                                                  |                                               |

*Illustration 1: The PCDMonitor program showing an executed location dimension command.*

The configuration options are automatically determined for the majority of the program. The only configurable options are shown in the upper toolbar section of the PCDMonitor program.

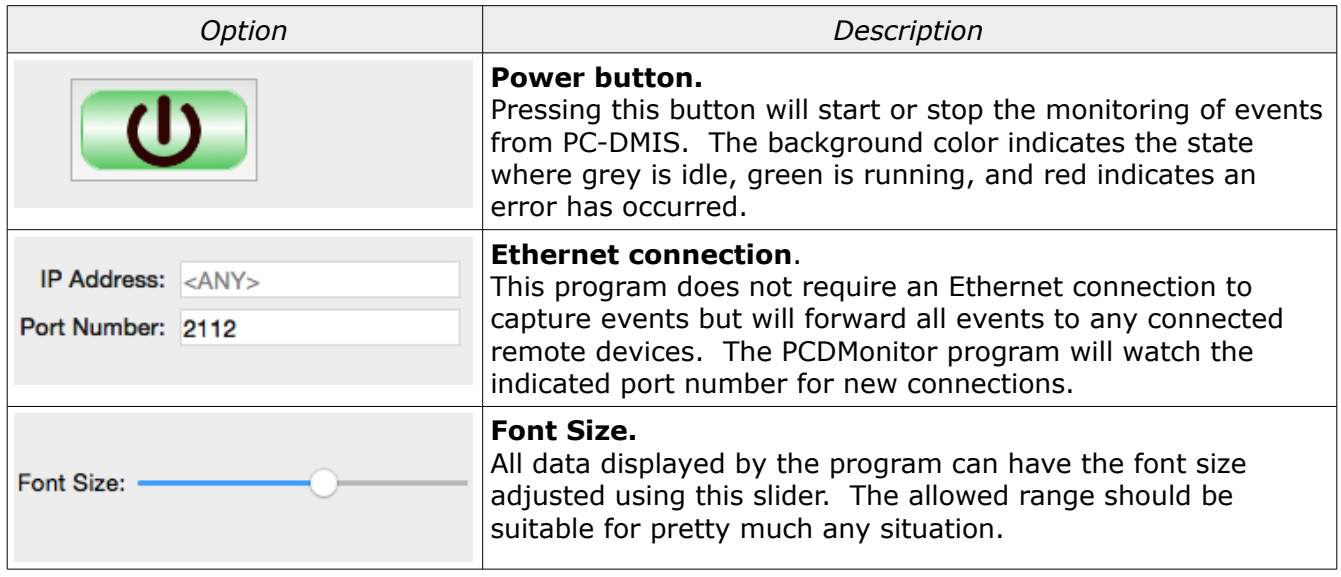

#### <span id="page-3-1"></span>Display Information

The data that is of interest is from all dimensions and feature measurement events. All measured features will be displayed as they are measured regardless if they are dimensioned or not. For point and plane features the measurement profile value (*T* value in PC-DMIS) is automatically calculated and displayed.

#### <span id="page-3-0"></span>PCDMonitorRemote Overview

The PCDMonitorRemote program displays the event data captured by the PCDMonitor program. This utility can be run on any computer or device that has a reachable Ethernet connection to the computer running the PCDMonitor program.

|                                                                 |                                                                              |               |                             |                                                      |            |           | $\leq$ ? 95% 10:55 PM |  |
|-----------------------------------------------------------------|------------------------------------------------------------------------------|---------------|-----------------------------|------------------------------------------------------|------------|-----------|-----------------------|--|
| ധ                                                               |                                                                              |               | IP Address:<br>Port Number: | 192.168.1.110<br>2112                                | Font Size: |           |                       |  |
|                                                                 |                                                                              |               |                             | POSITION DIMENSION FCFLOC2 FEATURE CYL1 SEGMENT SEG1 |            |           |                       |  |
| AX                                                              | <b>NOMINAL</b>                                                               | <b>ACTUAL</b> | <b>DEVIATION</b>            | <b>BONUS</b>                                         | U-TOL      | L-TOL     | <b>GRAPHIC</b>        |  |
| X                                                               | 25.4030                                                                      | 25.4022       | $-0.0008$                   |                                                      |            |           |                       |  |
| Υ                                                               | 76.1960                                                                      | 76.1960       | $-0.0000$                   |                                                      |            |           |                       |  |
| <b>DM</b>                                                       | 25.3960                                                                      | 25.3952       | $-0.0008$                   | 0.1242                                               | 0.1250     | $-0.1250$ | **** ****             |  |
| <b>DRF</b>                                                      | 0.0000                                                                       | 0.0015        | 0.0015                      | 0.1242                                               | 0.2500     | 0.0000    | ********              |  |
| <b>END DIMENSION FCFLOC2</b>                                    |                                                                              |               |                             |                                                      |            |           |                       |  |
| PERPENDICULARITY DIMENSION FCFLOC2(2) FEATURE CYL1 SEGMENT SEG2 |                                                                              |               |                             |                                                      |            |           |                       |  |
| AX                                                              | NOMINAL                                                                      | <b>ACTUAL</b> | <b>DEVIATION</b>            | <b>BONUS</b>                                         | U-TOL      | L-TOL     | <b>GRAPHIC</b>        |  |
| <b>DM</b>                                                       | 25.3960                                                                      | 25.3952       | $-0.0008$                   | 0.1242                                               | 0.1250     | $-0.1250$ | **** ****             |  |
| <b>DRF</b>                                                      | 0.0000                                                                       | 0.0000        | 0.0000                      | 0.1242                                               | 0.0750     | 0.0000    | ********              |  |
| <b>END DIMENSION FCFLOC2(2)</b>                                 |                                                                              |               |                             |                                                      |            |           |                       |  |
|                                                                 |                                                                              |               |                             |                                                      |            |           |                       |  |
|                                                                 |                                                                              |               |                             |                                                      |            |           |                       |  |
|                                                                 |                                                                              |               |                             |                                                      |            |           |                       |  |
|                                                                 |                                                                              |               |                             |                                                      |            |           |                       |  |
|                                                                 | Copyright (C) 2017 Select Calibration Incorporated. www.selectcalibration.ca |               |                             |                                                      |            |           |                       |  |

*Illustration 2: PCDMonitorRemote program running on an Galaxy Tab4 with an Android operating system.*

The appearance of this program is identical to the PCDMonitor but the function is very different. The options for the PCDMonitorRemote program are as follows:

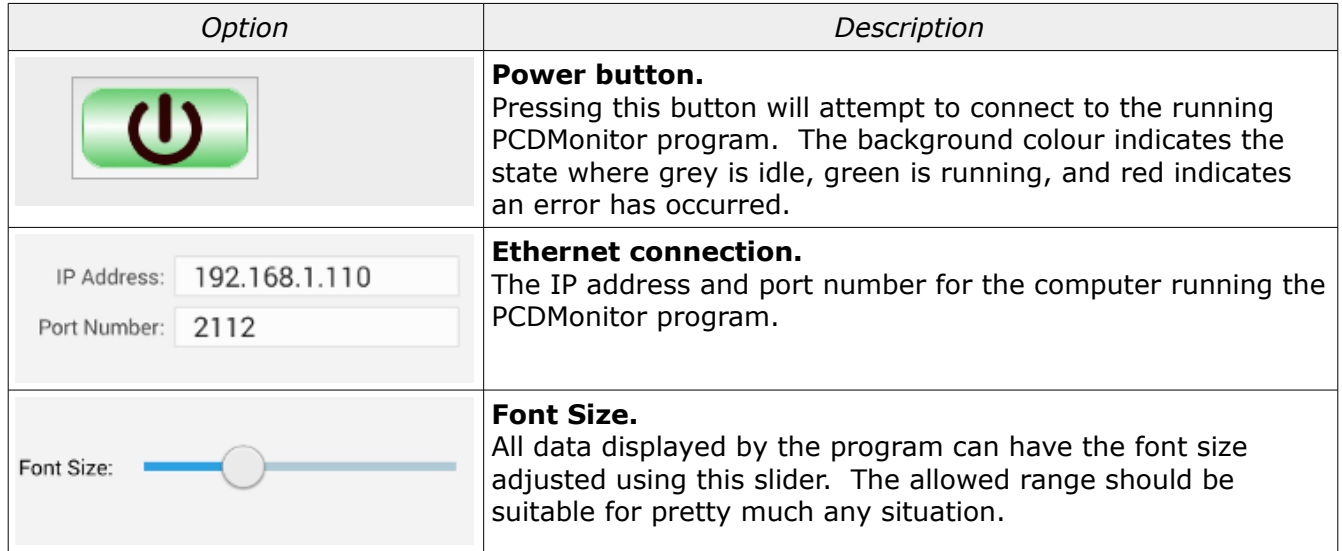

In addition to these controls the Android *Menu Key* will show or hide this toolbar. The settings toolbar is always visible unless hidden by pressing the menu key.

*The Android menu key is to the left of the home button. On OS X the command key performs the equivalent function.*

Select Calibration Inc. The Contract of Terms of Contract Calibration Inc. The Contract Calibration Inc.

## <span id="page-5-4"></span>Android APK Installation

The Android version of the PCDMontorRemote program has been signed (self signed by SCI) and can be loaded without using the Google Play Store or other remote application utility. To install this program it is necessary to place the installation APK file on the device and click on it to install.

# <span id="page-5-3"></span>PCDMonitor Troubleshooting

There are a few situations that may be encountered when running the PCDMonitor program:

#### <span id="page-5-2"></span>Error *PC-DMIS is not running*

In order to access the events PC-DMIS must be running first. This is necessary so that the proper version can be identified and used.

#### <span id="page-5-1"></span>Error *CoCreateInstance: Status 0x800702e4*

If PC-DMIS is running with administrative privileges then PCDMonitor must also run with the same elevated permissions. If the privileges are mismatched then this error is reported. The complete description of this error from Windows is *The Requested Operation Requires Elevation*.

#### <span id="page-5-0"></span>Error *CoCreateInstance: Status 0x80080005*

If PC-DMIS is running with user privileges then it may not be accessible by other users depending on the security policy. This error will take up to 120 seconds to be returned to the program.

An example of a server error as reported on Windows 7 x64 event logs:

#### Event Log:

```
Unable to start a DCOM Server: {ECA6CD05-7A02-480D-9B75-E6C5680B215D}. The error: 
"740" 
Happened while starting this command: 
C:\Program Files (x86)\WAI\PC-DMIS 2012 MR1\PCDLRN.exe -Embedding
```
There are two solutions to this:

- 1. Run both PC-DMIS and PCDMonitor with administrator privileges.
- 2. Change the DCOM permissions of the PC-DMIS Automation Server to allow users to access the software. This is set through the *Windows Component Services* section of the control panel. Essentially this software is configured to not allow other users to access it.

# <span id="page-6-0"></span>Revision History

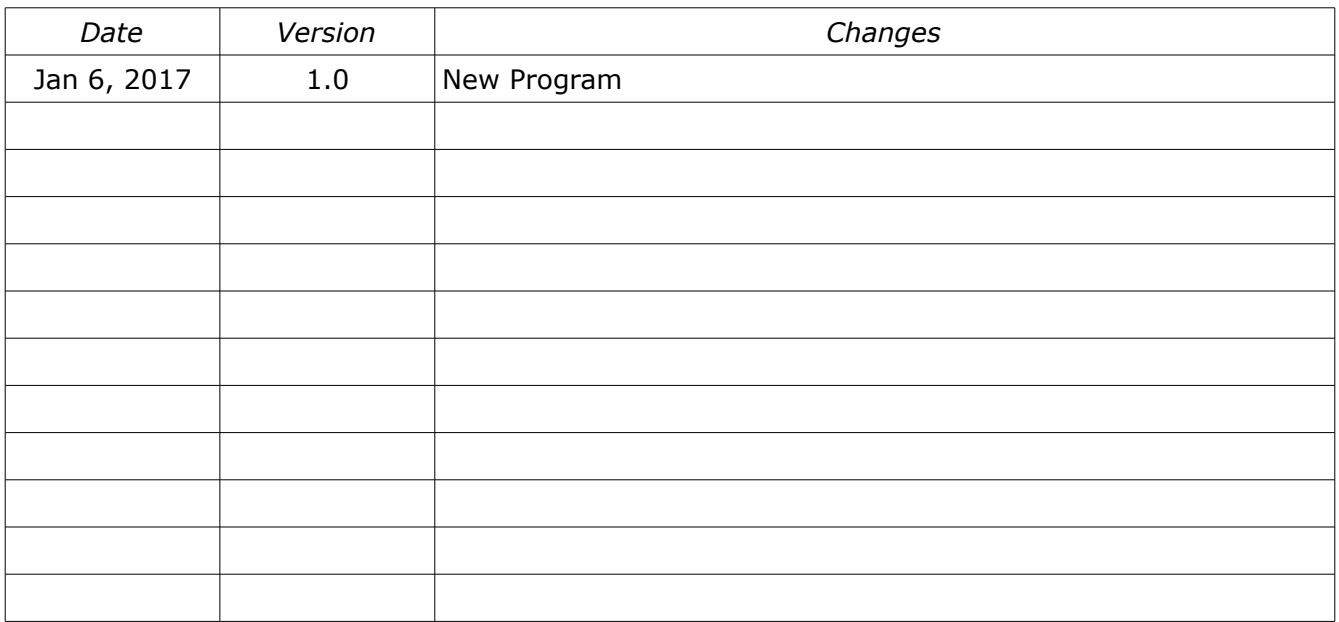